# **1 Administración do DNS en Samba4**

- Nesta sección veremos como administrar o servidor de DNS do dominio Samba4.
- Todo o que se expón é aplicable tanto se usamos o servidor de DNS integrado en samba como bind (indicarase nos casos en que haxa algunha diferenza entre un caso e o outro).

### **1.1 Sumario**

- [1](#page-0-0) [Administración do DNS con RSAT](#page-0-0)
	- ♦ [1.1](#page-0-1) [Estrutura do DNS e xestión de rexistros](#page-0-1)
	- ♦ [1.2](#page-2-0) [Crear novas zonas](#page-2-0)
- [2](#page-5-0) [Administración do DNS con samba-tool](#page-5-0)
	- ♦ [2.1](#page-6-0) [Xestión de rexistros](#page-6-0)
	- ♦ [2.2](#page-6-1) [Crear novas zonas](#page-6-1)

# <span id="page-0-0"></span>**1.2 Administración do DNS con RSAT**

• Dentro das RSAT tamén temos unha aplicación para xestionar o servidor de DNS

### <span id="page-0-1"></span>**1.2.1 Estrutura do DNS e xestión de rexistros**

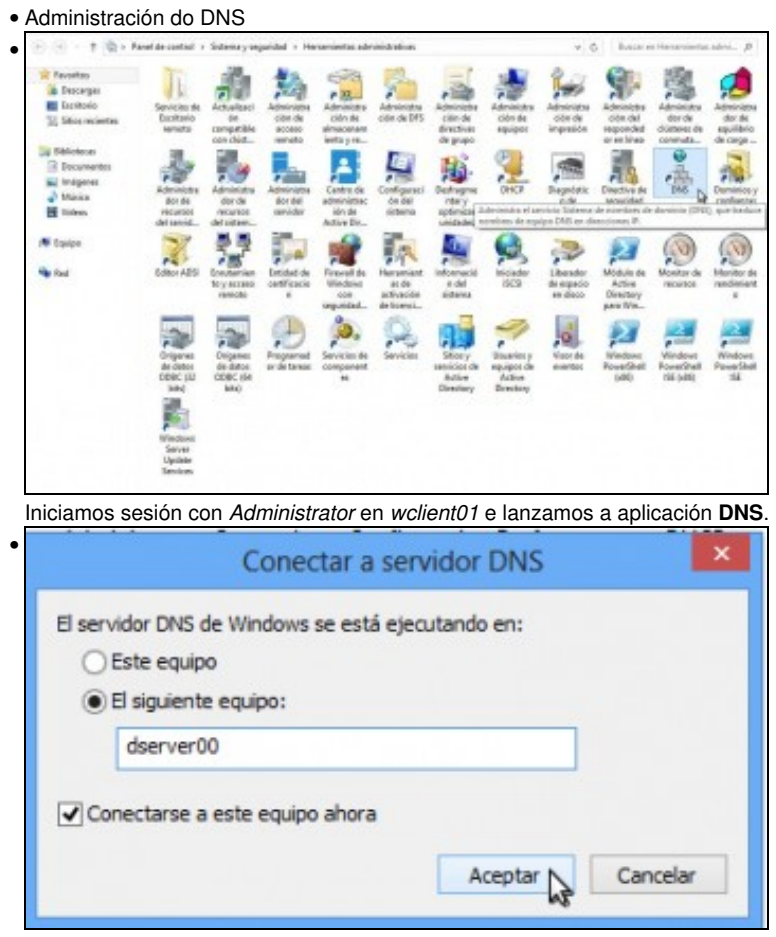

Indicamos que o servidor de DNS estase a executar en *dserver00*.

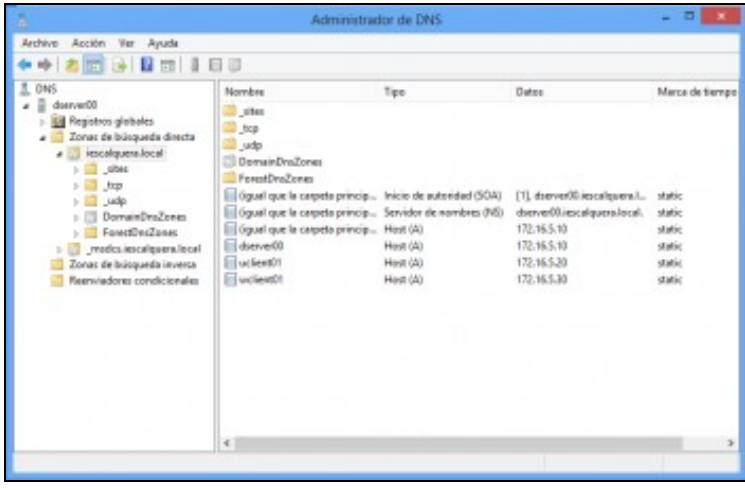

•

•

Dentro das zonas de busca directa, podemos atopar unha zona co nome do dominio. Dentro dela están as entradas necesarias para o funcionamento do dominio, así como os equipos que están integrados nel.

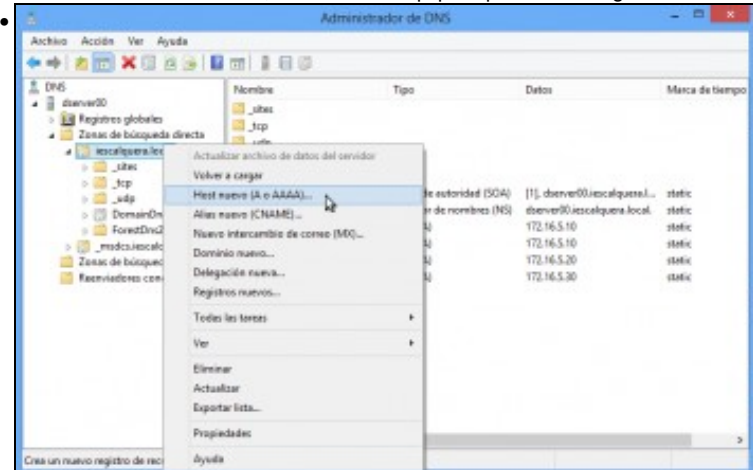

Imos dar de alta un novo equipo na zona, picando do botón dereito sobre ela e seleccionando a opción de **Host nuevo**.

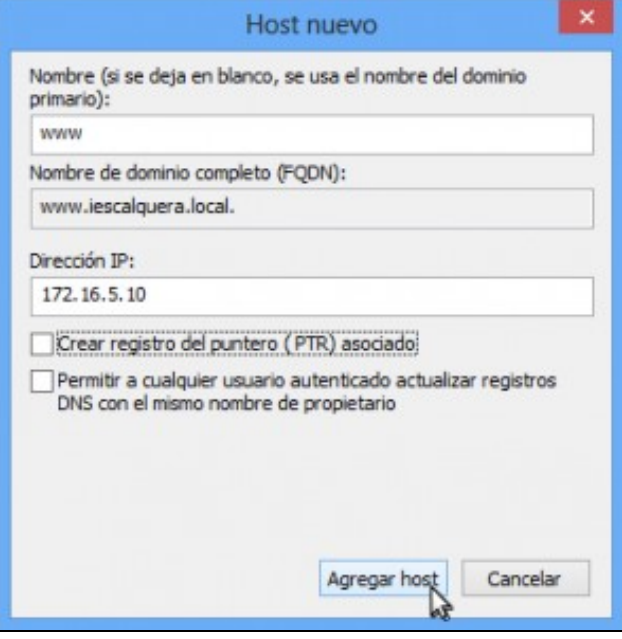

Introducimos o nome do equipo (só o nome do equipo, non fai falta poñer o sufixo de DNS, que será *iescalquera.local*), que neste caso é **www**. Introducimos a dirección IP asociada ao nome, que será a dirección IP de *dserver00*.

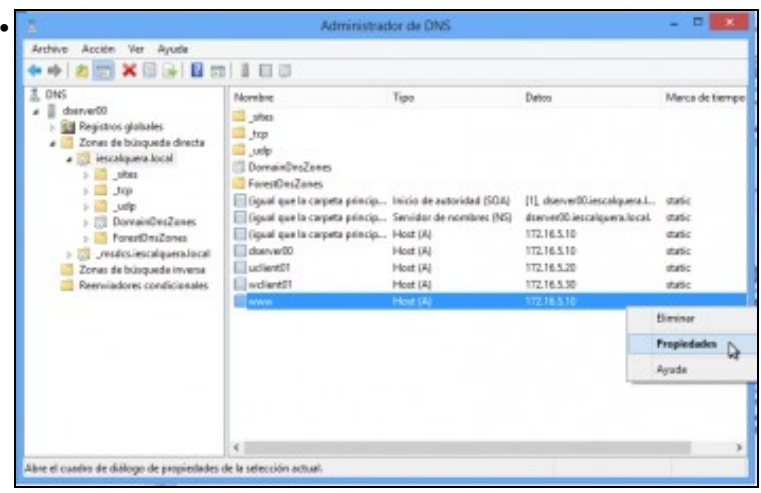

Vemos o rexistro creado na zona. Podemos ver as súas propiedades picando co botón dereito do rato sobre el.

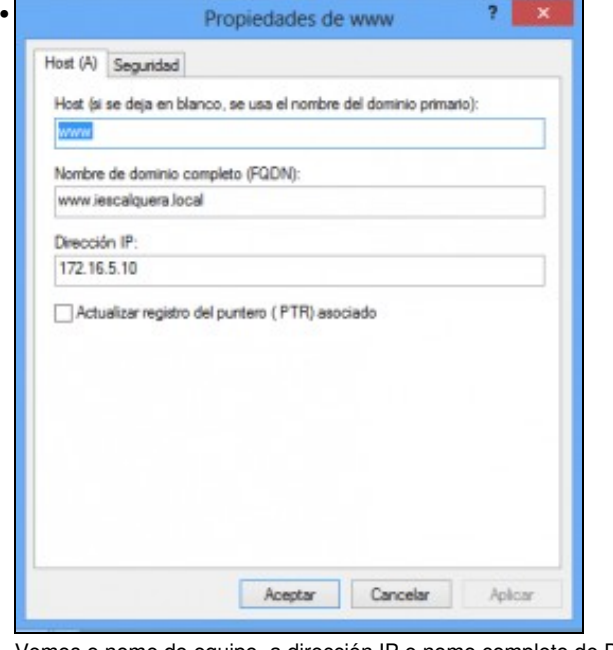

Vemos o nome do equipo, a dirección IP e nome completo de DNS: **www.iescalquera.local**.

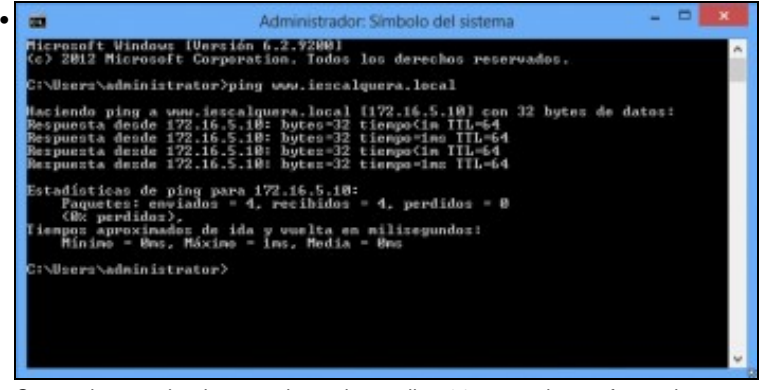

Comprobamos dende o propio equipo *wclient01* que podemos facer ping a ese nome.

### <span id="page-2-0"></span>**1.2.2 Crear novas zonas**

• Administración do DNS

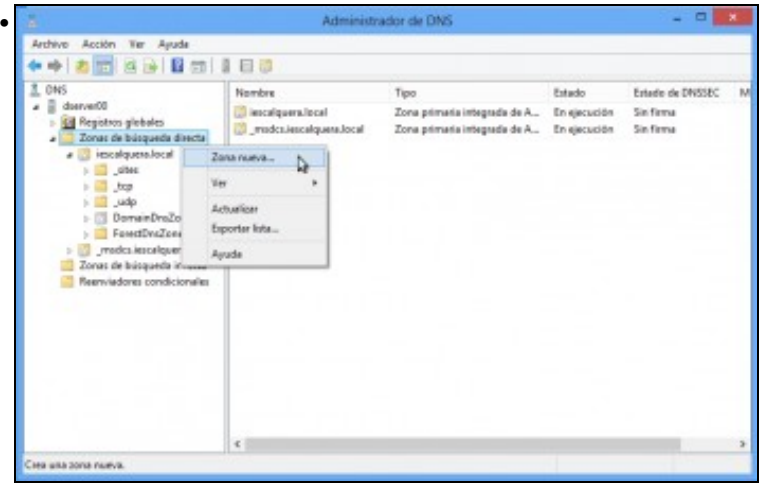

Aínda que seguramente non sexa o máis habitual, tamén podemos crear outras zonas no servidor DNS ademais da zona asociada ao noso dominio local. Picamos co botón dereito sobre a carpeta de Zonas de busca directa (ou inversa, dependendo do que precisemos), e picamos en **Zona nueva...**

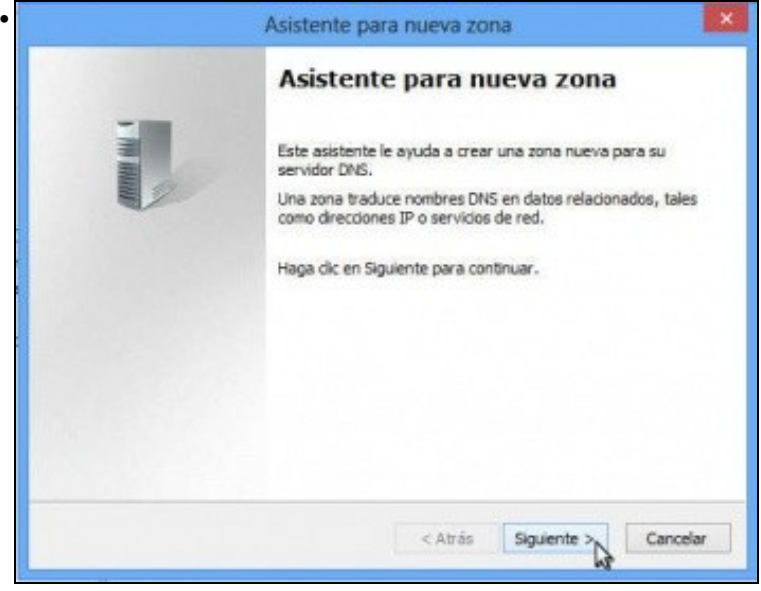

Iníciase un asistente para crear a nova zona. Seguimos.

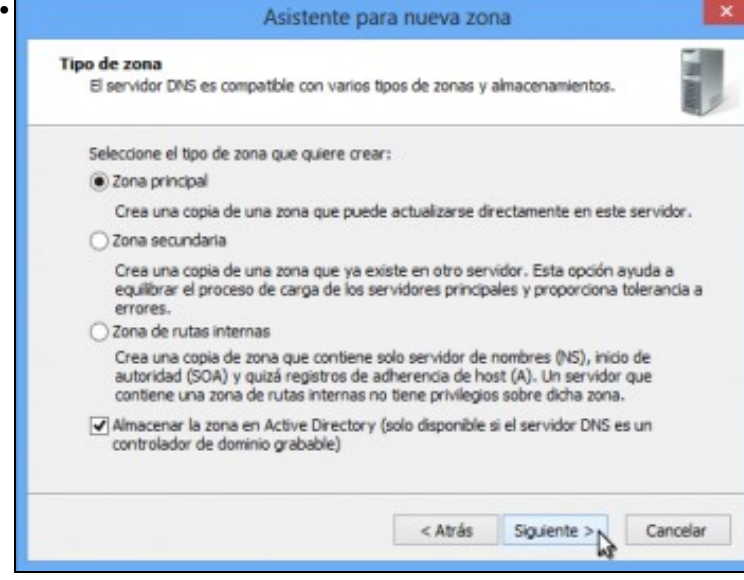

Seleccionamos o tipo de zona, que no noso caso é principal.

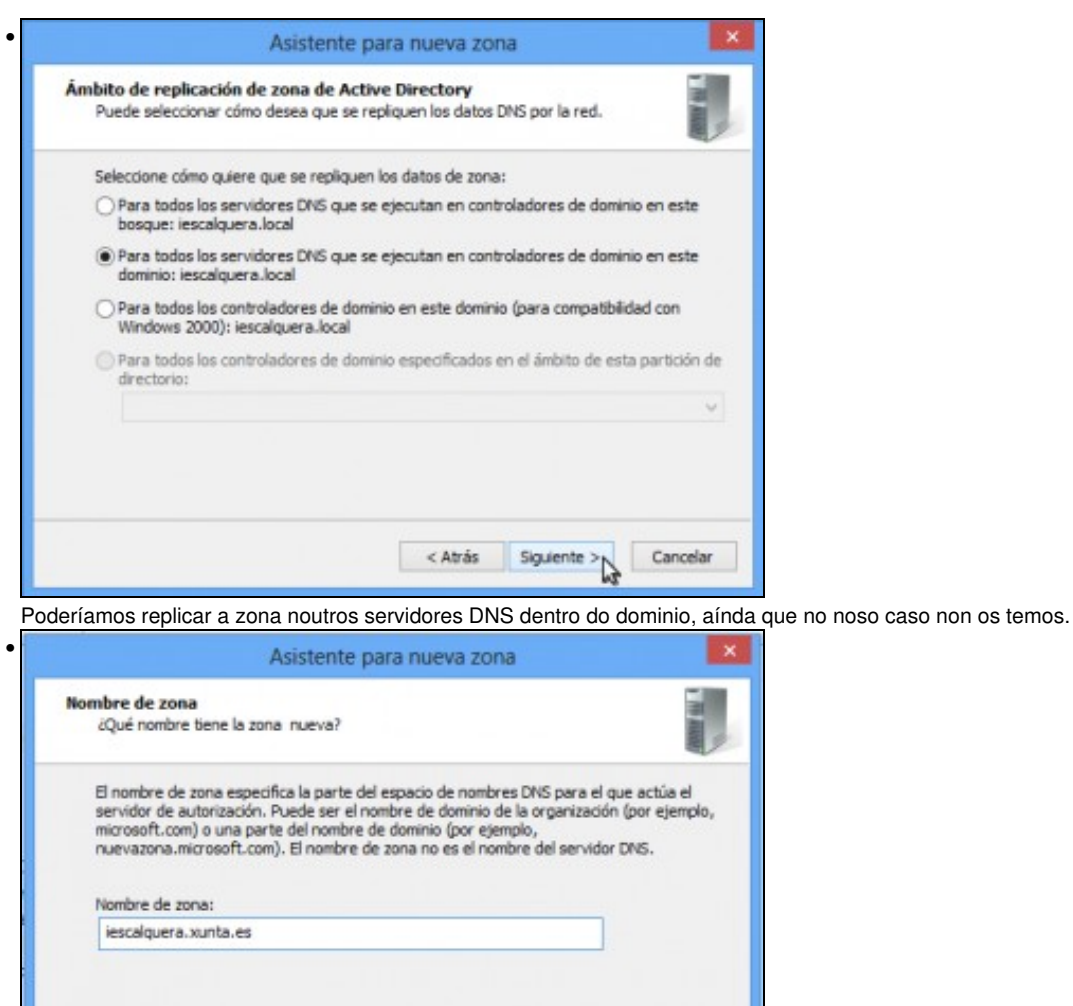

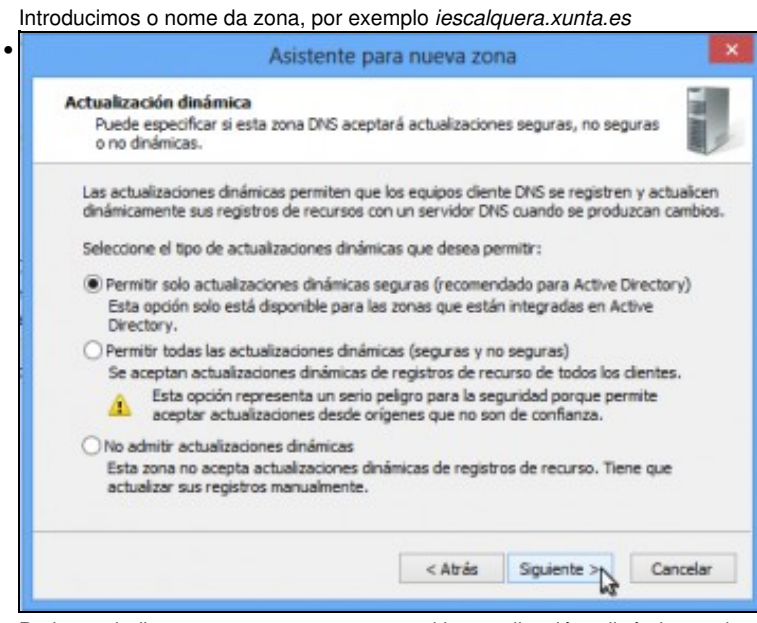

< Atrás Siguiente >

Cancelar

Podemos indicar se queremos ou non permitir actualizacións dinámicas sobre esta zona.

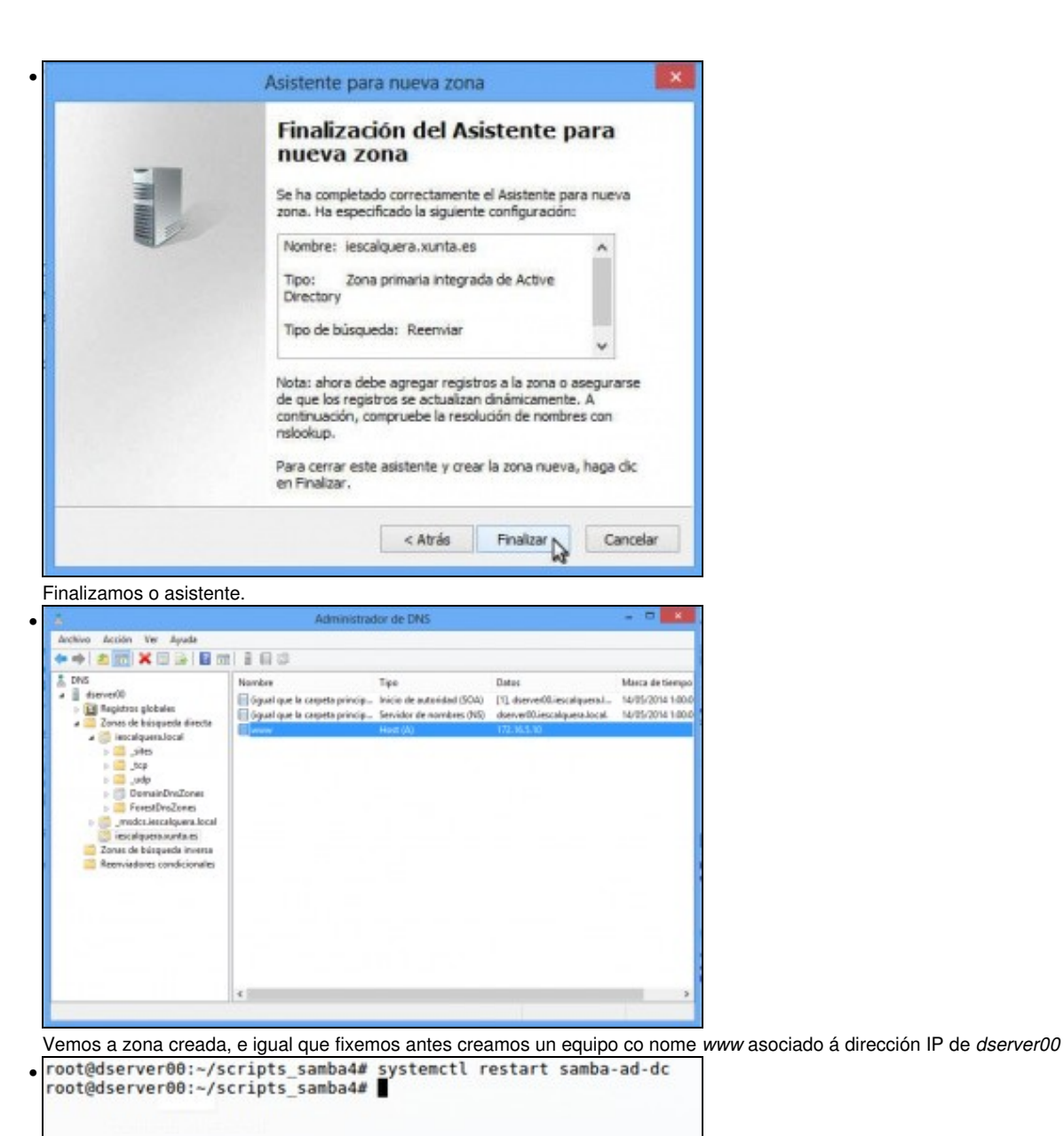

Se utilizamos o servidor DNS interno de samba, temos que reiniciar o servizo de Samba para que cargue a nova zona (se usamos o servidor bind, isto non é necesario).

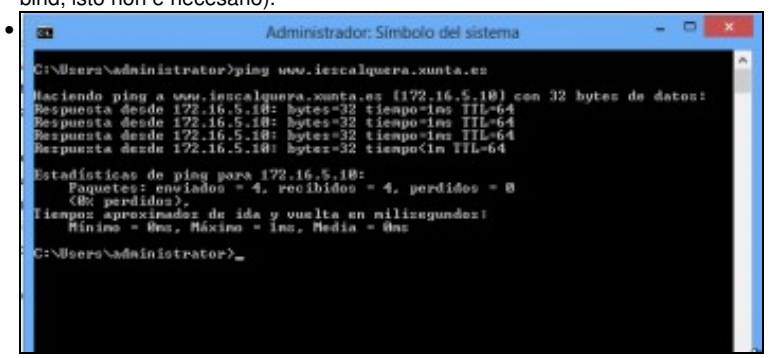

Comprobamos dende *wclient01* que podemos facer ping ao nome de DNS dese equipo da nova zona.

## <span id="page-5-0"></span>**1.3 Administración do DNS con samba-tool**

• *samba-tool* permite xestionar o servizo de DNS co subcomando **dns**. Móstrase a continuación as súas opcións principais:

Available subcommands: add - Add a DNS record delete - Delete a DNS record query - Query a name.

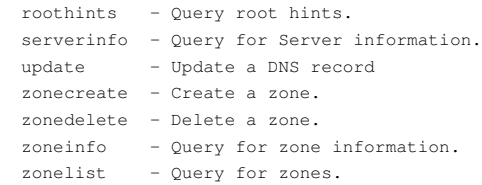

### <span id="page-6-0"></span>**1.3.1 Xestión de rexistros**

• Engadimos un rexistro co nome *w3* á zona *iescalquera.local*:

root@dserver00:~# samba-tool dns add dserver00 iescalquera.local w3.iescalquera.local A 172.16.5.10 -U Administrator Password for [IESCALQUERA\Administrator]: Record added successfully

• Para variar, neste caso comprobamos o efecto dende *wclient01* con *nslookup w3.iescalquera.local*:

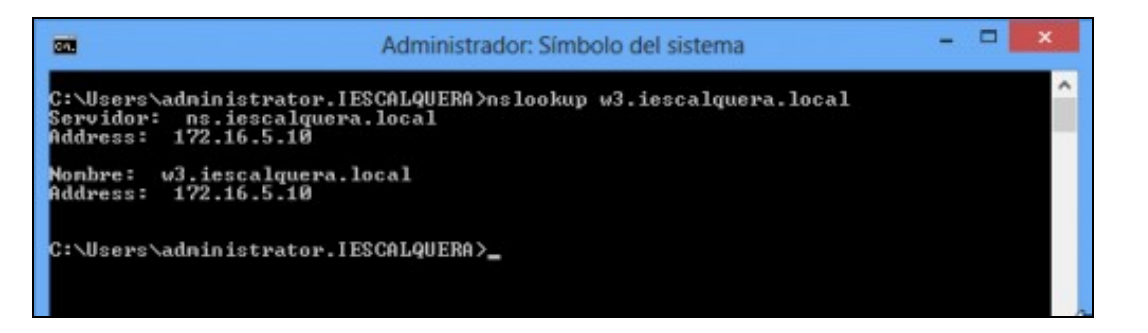

### Comprobación de equipo engadido no DNS

• Cambiamos a dirección IP asociada a ese equipo:

root@dserver00:~# samba-tool dns update dserver00 iescalquera.local w3 A 172.16.5.10 172.16.5.11 -U Administrator Password for [IESCALQUERA\Administrator]: Record updated successfully

• Comprobamos o efecto dende *wclient01* facendo de novo *nslookup w3.iescalquera.local*:

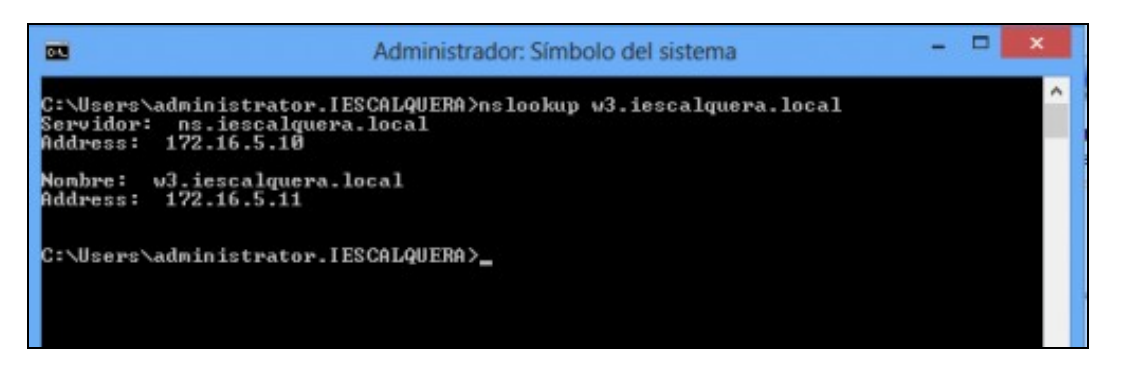

Comprobación de equipo engadido no DNS

#### <span id="page-6-1"></span>**1.3.2 Crear novas zonas**

• A continuación móstrase como crear unha nova zona no servidor de DNS:

```
root@dserver00:~# samba-tool dns zonecreate dserver00 iescalquera.edu.xunta.es -U Administrator
Password for [IESCALQUERA\Administrator]:
Zone iescalquera.edu.xunta.es created successfully
root@dserver00:~# samba-tool dns add dserver00 iescalquera.edu.xunta.es www A 172.16.5.10 -U Administrator
Password for [IESCALQUERA\Administrator]:
Record added successfully
```
• Se estamos usando o servidor DNS integrado de samba, teremos que reiniciar o servizo de samba para cargar a nova zona:

• Comprobamos a nova zona creada, xa dende o propio *dserver00*, co comando *ping*:

```
root@dserver00:~# ping www.iescalquera.edu.xunta.es
PING www.iescalquera.edu.xunta.es (172.16.5.10) 56(84) bytes of data.
64 bytes from 172.16.5.10: icmp_req=1 ttl=64 time=0.032 ms
```
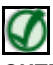

#### **OUTRAS REFERENCIAS NA WEB**

O seguinte enlace explica como configurar o servidor de DNS en Samba:

- [https://wiki.samba.org/index.php/DNS\\_Administration](https://wiki.samba.org/index.php/DNS_Administration)
- -- [Antonio de Andrés Lema](https://manuais.iessanclemente.net/index.php/Usuario:Antonio) e [Carlos Carrión Álvarez](https://manuais.iessanclemente.net/index.php/Usuario:Carrion)